## Problem 6.2

How to read an external data file into R:

```
> shoot=read.table("http://educ.jmu.edu/~chen3lx/math321/
                  shoot.txt",header=TRUE)
```
use read.table to read a text file (columns separated by space) and use read.csv to read a csv file (columns separated by comma). The part inside " " gives the directory of the data file, header=TRUE if the first line gives the names of variables. header=TRUE is not needed if first line starts with data values.

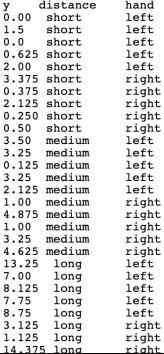

### Interaction plot

> interaction.plot(shoot\$distance, shoot\$hand, shoot\$y)

K ロ ▶ K 個 ▶ K 할 ▶ K 할 ▶ (할 ) 게 이익(연

or

> with(shoot, interaction.plot(distance,hand,y))

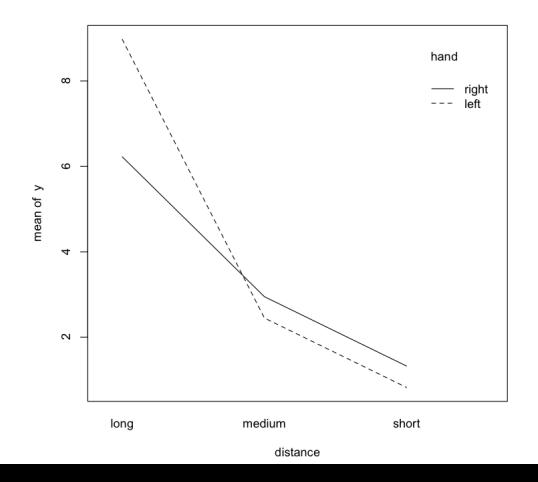

You can skip the factor step in R if the labels for a factor are words as in the shoot data set. If you want to use factor function, use datafile\$variable to refer to a variable in a data set.

K ロ ▶ K 個 ▶ K 할 ▶ K 할 ▶ 이 할 → 9 Q Q →

shoot\$hand=factor(shoot\$factor) shoot\$distance=factor(shoot\$distance)

# ANOVA table

- > shoot=read.table("http://educ.jmu.edu/~chen3lx/math321/ shoot.txt",header=TRUE)
- > output=aov(y~distance\*hand,data=shoot)
- > summary(output)

Df Sum Sq Mean Sq F value Pr(>F) distance 2 230.75 115.38 15.738 4.3e-05 \*\*\* hand 1 2.55 2.55 0.348 0.561 distance:hand 2 17.60 8.80 1.201 0.318 Residuals 24 175.94 7.33

Drop the interaction term in the model since it is insignificant:

> output2=aov(y~distance+hand,data=shoot)

```
> summary(output2)
```
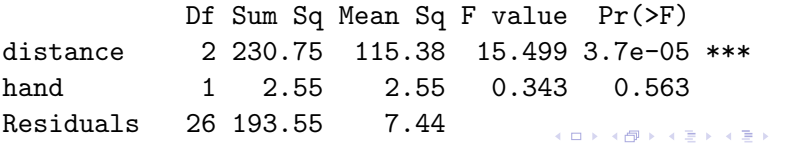

 $\equiv$   $\Omega Q$ 

## Fit a simpler model

We can further drop the hand factor from the model:

- > output3=aov(y~distance,data=shoot)
- > summary(output3)

Df Sum Sq Mean Sq F value Pr(>F) distance 2 230.8 115.38 15.89 2.75e-05 \*\*\* Residuals 27 196.1 7.26

> TukeyHSD(output3) Tukey multiple comparisons of means 95% family-wise confidence level

Fit:  $\text{aov}(\text{formula} = y \text{ x distance}, \text{ data} = \text{shot})$ \$distance

diff lwr upr p adj medium-long -4.900 -7.888282 -1.911718 0.0010508 short-long -6.525 -9.513282 -3.536718 0.0000292 short-medium -1.625 -4.613282 1.363282 0.3816362

# Prob 64

The anova table shows there is significant interaction effect at .10 significance level.

- > butter = read.table("/Users/lchen/Sites/math321/ butter.txt",header=TRUE)
- > butter\$brand=factor(butter\$brand)
- > butter\$cookmethod=factor(butter\$cookmethod)
- $>$  output = aov(y<sup>\*</sup>brand\*cookmethod, data=butter)

```
> anova(output)
```

```
Analysis of Variance Table
```

```
Response: y
```
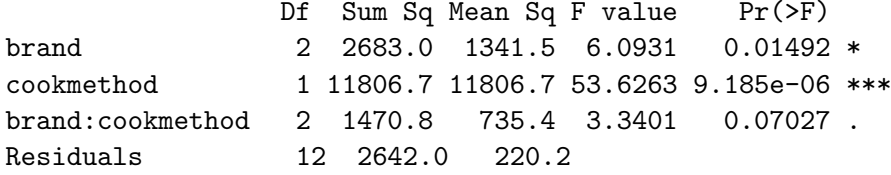

Study factor effect with significant interactions

When the interaction effect is significant, we need to study the effect of one factor at the fixed level(s) of another factor. e.g., compare the effect of cookmethod (stove vs oven) fixing factor *brand* at level *lakes*.

or compare the effect of *brand* (lakes vs value, lakes vs cabot, value vs cabot) fixing cookmethod at level stove.

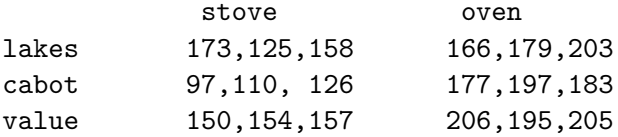

#### Butter example

Get all the treatment means as below:

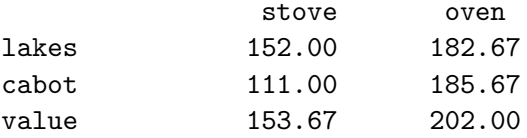

e.g., compare oven vs stove at brand level  $=$  lakes:  $182.67 - 152.00 \pm 2.179$  \* √  $\overline{220.2}*\sqrt{\frac13+\frac13}=30.67\pm26.40=$ (4.27, 57.07). R :  $qt(0.975, 12)$  note  $m = 1$  here as we make only one comparison so there is no need for adjustment.

**KORKARYKERKER POLO** 

### Compare the effect of the factor brand

Compare the effect of brand fixing cookmethod  $=$  stove.  $t = 3$ critical value in the CI: 2.668

> qtukey(0.95,3,12)/sqrt(2) [1] 2.667864

margin of error = 
$$
2.668 * \sqrt{220.2} * \sqrt{\frac{1}{3} + \frac{1}{3}} = 32.32
$$
.

lakes - cabot: 152.00 – 111.00  $\pm$  32.32 = (8.68, 73.32)

lakes - value:  $152 - 153.67 \pm 32.32 = (-33.99, 30.65)$ .

cabot - value:  $111.00 - 153.67 \pm 32.32 = (-74.99, -10.35)$ .

**KORKAR KERKER SAGA** 

# Pairwise comparisons with significant interacitons

- > install.packages("emmeans")
- > library(emmeans)
- > output=lm(y~brand\*cookmethod,data=butter)
- > confint(emmeans(output,pairwise~brand|cookmethod), level=0.95)

brand|cookmethod compares the three brands at the fixed level of cookmethod, while cookmethod| brand compares the two cookmethods at the fixed level of brand. Next pages shows pairwise comparisons of brands fixing cookmethod.

> confint(emmeans(output,pairwise~cookmethod|brand), level=0.95)

## Tukey CIs

cookmethod = oven: contrast estimate SE df lower.CL upper.CL cabot - lakes 3.000000 12.11519 12 -29.32167 35.321669 cabot - value -16.333333 12.11519 12 -48.65500 15.988336 lakes - value -19.333333 12.11519 12 -51.65500 12.988336

```
cookmethod = stove:
contrast estimate SE df lower.CL upper.CL
cabot - lakes -41.000000 12.11519 12 -73.32167 -8.678331
cabot - value -42.666667 12.11519 12 -74.98834 -10.344997
lakes - value -1.666667 12.11519 12 -33.98834 30.655003
```
Confidence level used: 0.95 Conf-level adjustment: tukey method for comparing a family of 3 estimates

**KORK ERKER ADAM ADA** 

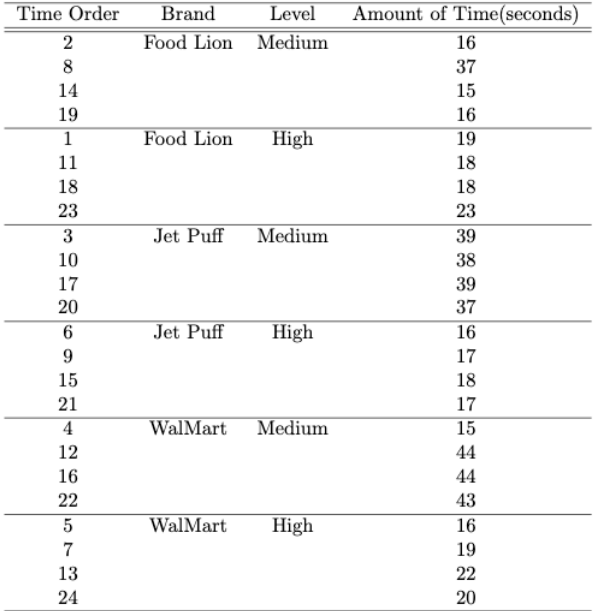

KOKK@KKEKKEK E 1990

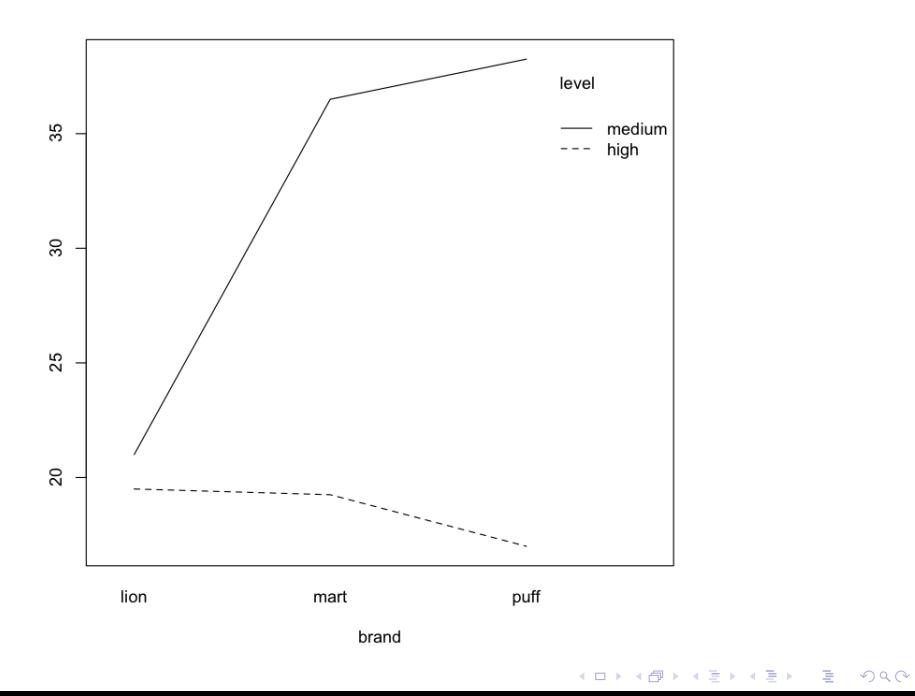